#### **Формы подачи материала при организации дистанционного обучения**

#### **Ольга Викторовна Коннова**

кандидат филологических наук, доцент, доцент кафедры иностранных языков Астраханский государственный медицинский университет Астрахань, Россия vip.konnova@bk.ru 0000-0002-3456-6278

### **Юлия Владимировна Минаева**

старший преподаватель кафедры иностранных языков Астраханский государственный медицинский университет Астрахань, Россия jw-julia@yandex.ru 00000-0002-3780-8383

#### **Инга Владимировна Романова**

старший преподаватель кафедры иностранных языков Астраханский государственный медицинский университет Астрахань, Россия romanovainga1989@gmail.com 0000-0003-0602-3812

Поступила в редакцию 12.02.2021 Принята 15.02.2021 Опубликована 22.04.2021

10.25726/q2175-6862-6190-x

#### **Аннотация**

В современном мире невозможно не заметить стремительное развитие информационных технологий, сети Интернет, online-пространства. Данные технологии подходят для асинхронного обучения – обучения в off-line режиме. На сегодняшний день существует много образовательных платформ и систем. В работе представлен опыт использования платформы Moodle для дистанционного обучения всех категорий обучающихся с целью оптимизации и мониторинга их внеаудиторной работы. Асинхронное обучение – это форма дистанционного обучения, которая осуществляется с задержкой во времени, преподаватель и студент не контактируют напрямую. Обучающийся проходит обучение без привязки к определённому времени и в любом точки мира. Единственным ограничением может быть срок выполнения задания – deadline. Внедрение такой образовательной технологии показывает возможность и целесообразность практического применения дистанционных методов для самостоятельной подготовки студентов. Также в данной статье рассматривается вопрос создания и использования презентации при организации занятия в дистанционном режиме. Стандартная презентация используется как дополнение к выступлению преподавателя. В дистанционном режиме она должна заменить преподавателя, поэтому при ее разработке необходимо учитывать ряд требований. Мы пытаемся предложить оптимальный вариант презентации с возможными примерами слайдов, на которых изображены примеры заданий

#### **Ключевые слова**

дистанционное образование, внеаудиторная работа, образовательная платформа Moodle, асинхронное обучение, on-line платформа, web-занятие, презентация, сторителлинг.

#### **Введение**

Существует разные способы осуществления асинхронного обучения. Одним из самых простых и распространенных является передача необходимой информации, заданий, учебного материала по электронной почте от преподавателя к студенту и обратно. Студенты самостоятельно изучает материал, выполняет практические задания, решает тесты, контрольные работы и пересылает преподавателю [2].

Веб-занятие – дистанционные уроки, конференции, семинары, деловые игры, лабораторные работы, практикумы и другие формы учебных занятий, проводимых с помощью средств телекоммуникаций и других возможностей «Всемирной паутины»

Для таких занятий создаются образовательные порталы, где выгружаются учебные занятия по дисциплине, лекционный материал, электронный учебник, видео, презентация, тестовые и контрольные задания [3].

Такой способ обучения имеет ряд преимуществ:

1. Режим обучения - студент сам выбирает время и темп освоения новых знаний. Ему не нужно посещать занятия в строго установленное время.

2. Доступность - проходить обучение можно в любом месте, из любой точки мира.

3. Вариативность предоставления учебного материала. Для изучения определённой темы преподаватель может использовать видео- и аудиозаписи в зависимости от уровня подготовки обучающегося.

4. Использование интерактивных методик обучения: игр, квестов.

5. У студентов есть больше времени на углубленное изучение той или иной темы [4].

Однако у асинхронного обучения есть и слабые стороны. Не каждую дисциплину можно освоить асинхронно, иногда требуется живое общение между студентом и преподавателем. Возникают проблемы в процессе контроля успеваемости студента. Асинхронное обучение предполагает большую ответственность студента за усвоение дисциплины. Студенты должны сами себя мотивировать на обучение и успешный результат. Находясь на асинхронном обучении, может возникнуть ощущение «изолированности», недостаток общения со сверстниками, одногруппниками. Лишь непрерывный контакт с преподавателем может создать «эффект присутствия» преподавателя и, тем самым, решить данную проблему. Возникает потребность в живом общении, во взаимодействии обучающихся друг с другом. Многие исследователи признают, что эффективность асинхронного обучения существенно повышается при организации совместной деятельности. Студенты имеют возможность обучаться и делиться своими знаниями с другими. Ещё одной проблемой при обучении в режиме off-line может стать техническое оснащение [4]. Для успешного асинхронного обучения студенту и преподавателю необходим доступ к компьютеру с установленными приложениями, Интернетом, а также получение навыков для самостоятельного использования обучающих программ, приложений.

Таким образом, асинхронный формат обучения разработки специальных учебных программ, новых приёмов обучения и структуризации его содержания. Однако оно создаёт условия для развития познавательной активности студента. Оно удобное, гибкое по времени и, зачастую, более доступное особенно если учащихся много [5]. С другой стороны, данный тип обучения подходит не для всех дисциплин и специальностей. Оно не может заменить полностью традиционные формы обучения, а может стать лишь дополнением. Человек – это существо социальное. Порой ему необходимо взаимодействие с социумом, чтобы развиваться.

#### **Материалы и методы исследования**

Развитие сети интернет и современных технологий позволяет применять различные способы дистанционного обучения в современном мире. Одним из вариантов применения данной формы обучения является система дистанционного образования Moodle, которая теперь широко применяется по всему миру, в том числе и в России. Moodle (Modular Object-Oriented Dynamic Learning Environment) – это система управления обучением [6]. Moodle была создана Мартином Дугиамасом в Технологическом университете г. Перта (Австралия). Moodle - открытый продукт программного обеспечения, бесплатный и доступный максимальному количеству желающих [7].

Все желающие могут разрабатывать и вносить в учебную среду Moodle свои дополнения, обмениваться информацией, выкладывать ссылки и документы.

В этой среде обучения все являются и потенциальными учителями и учениками. Принцип этой платформы заключается в том, чтобы направить студентов на самостоятельный поиск информации. Данная форма обучения способствует формированию самостоятельности и независимости. У обучающихся (студентов) возрастает персональная ответственность, уделяется колоссальное время самопроверке и оценке, которое значительно улучшает качество самостоятельной работы [8].

В свою очередь, работая во время карантина в АГАСУ г. Астрахани, нам удалось в полной мере окунуться в работу платформы Moodle, столкнуться и с преимуществами, и с недостатками данного образовательного портала.

#### **Результаты и обсуждение**

Для того чтобы попасть в систему, необходимо ввести индивидуальный пароль и логин, как студенту, так и преподавателю. Далее мы попадем на страницу «Электронное образование АГАСУ» (1 слайд). На этой же странице (2 слайд) можно увидеть два обучающих видео работы с данным сервисом, где подробно, шаг за шагом, рассказывают основные моменты пользования порталом.

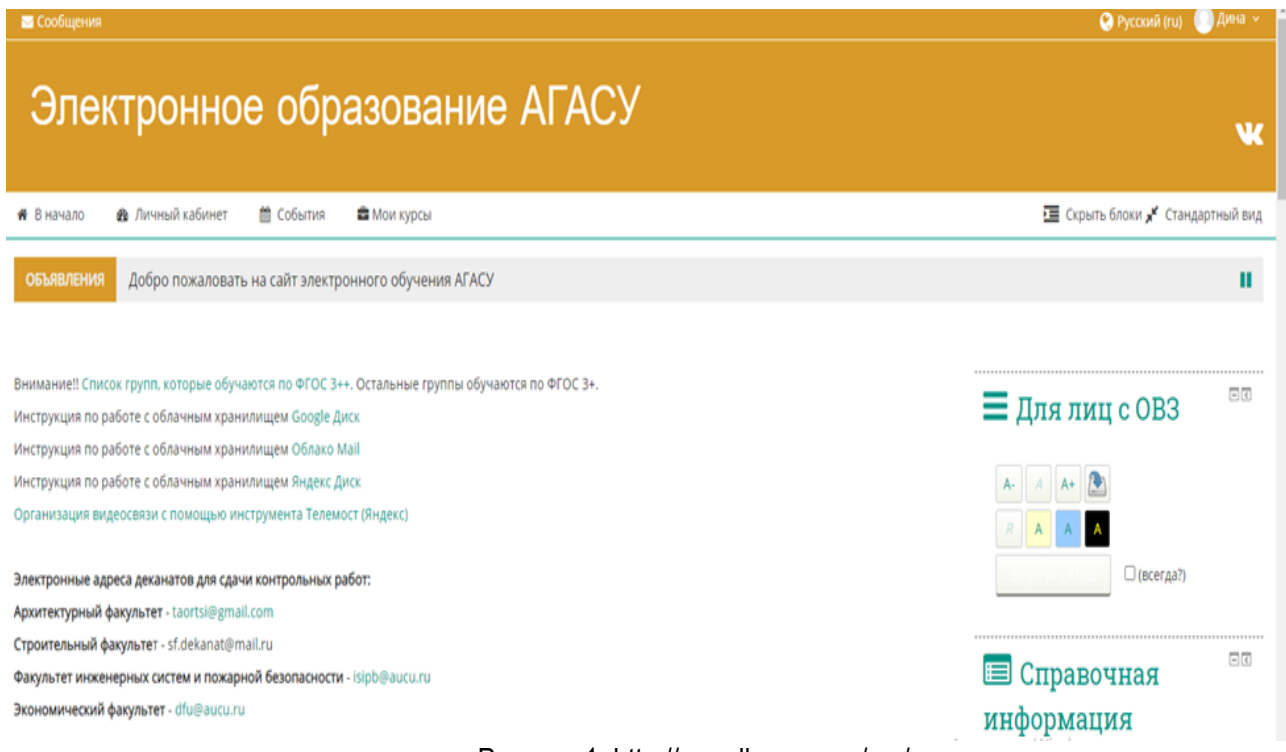

Рисунок 1. http://moodle.aucu.ru/my/

В первую очередь и преподавателя, и студента интересует работа с курсом. Курс в Moodle – это область, куда преподаватель будет добавлять ресурсы и интерактивные действия (документы, ссылки, презентации, слайды и т.д.) необходимые студентам для использования и исполнения в процессе обучения.

Курс каждого преподавателя состоит из форума, где преподаватель может разместить необходимую информацию: объявление, адрес своей электронной почты, номер телефона для связи и возникающих вопросов.

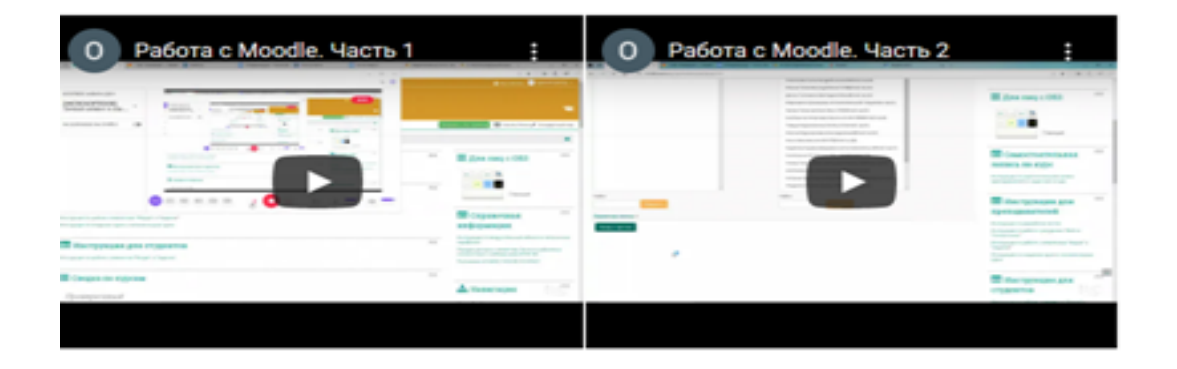

#### ■ Инструкция для студентов

Інструкция по работе с элементом "Форум" и "Задание"

## Рисунок 2. http://moodle.aucu.ru/my/

● Форум со старшим преподавателем Романовой И.В,

Для связи с преподавателем: телефон, вацап - 8(961)653-98-70; e-mail: romanovainga1989@gmail.com

Рисунок 3. http://moodle.aucu.ru/course/view.php?id=182

В любом курсе обязательно присутствуют: рабочая программа, оценочные и методические материалы дисциплины.

Рабочая программа дисциплины, оценочные и методические материалы дисциплины

- РПД Иностранный язык 2017
- ОММ Иностранный язык 2017
- РПД Иностранный язык 2019 (2018)
- OMM Иностранный язык 2019(2018)
- Лист изменений к РПД 88.7Кбайт документ PDF Загружено 29/10/20, 11:01

Рисунок 4. http://moodle.aucu.ru/course/view.php?id=182

Обязательным является и наличие материалов для контрольных работ.

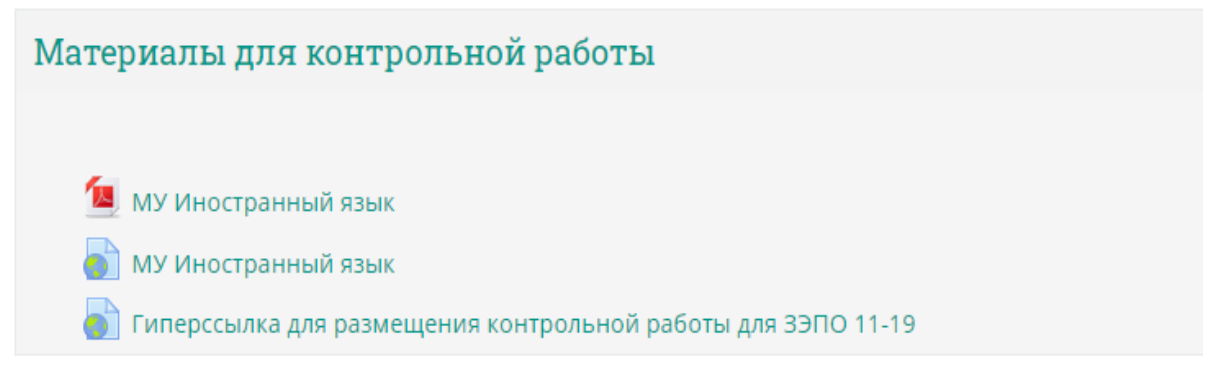

Рисунок 5. http://moodle.aucu.ru/course/view.php?id=182

На следующем рисунке мы видим, как выглядят загруженные на курс материалы для практических и (или) лабораторных занятий.

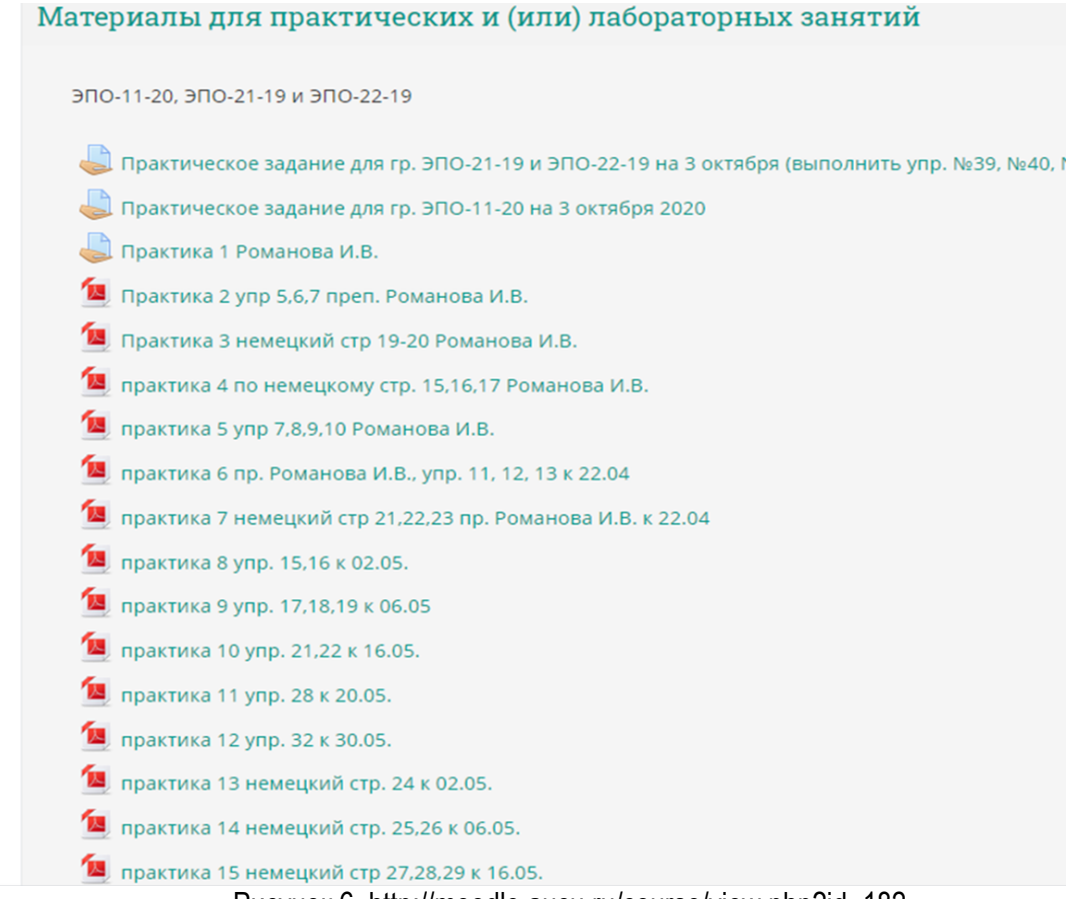

Рисунок 6. http://moodle.aucu.ru/course/view.php?id=182

В этот раздел преподаватель может загрузить ресурсы различного формата (word, pdf, ссылки на обучающие программы и видео) и указать сроки выполнения заданий. При желании преподаватель может ограничить сроки выполнения задания. Время выполнения задания ограничено одной неделей по умолчанию. По истечению данного срока студент не может выложить выполненное задание и должен связаться с преподавателем.

В блоке «Типы представления ответов», преподаватель может настроить в каком виде студент должен представить ответ: в виде текстового материала или в виде определенного типа файла.

Если работа студента нуждается в исправлении или доработке, преподаватель может отправить ее на доработку. Исправленную работу студент может загрузить, если преподаватель в блоке

«Параметры ответа» разрешит новые попытки. По умолчанию стоит «Никогда». Поэму студент не может выкладывать работу повторно. Можно выбрать другой вариант: «Вручную» (т.е. преподавателю нужно будет разрешить следующую попытку после проверки) или «Автоматически (до проходной оценки)».

Преподаватель указать максимальное количество попыток студента в соответствующем поле.

В блоке «Оценка преподаватель может указать максимальную оценку или балл за выполненную работу, а также установить определенный проходной балл. Эти оценки или баллы студенты смогут увидеть в своем журнале оценок.

В курсе Moodle также необходимо наличие материалов для самостоятельной работы и промежуточной аттестации.

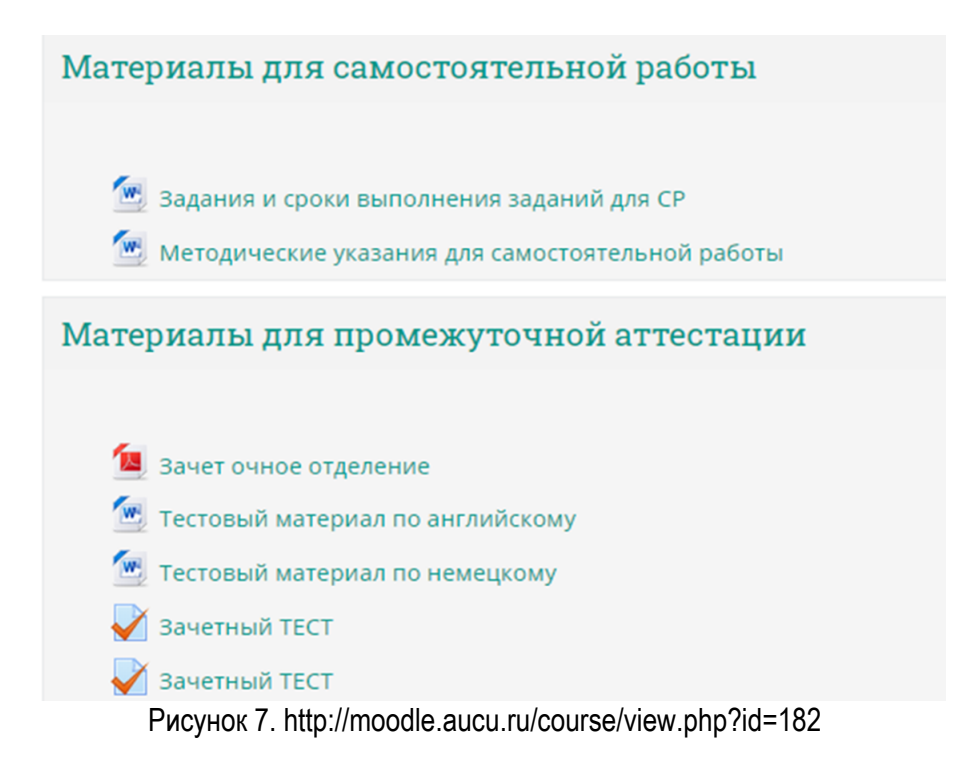

К примеру, экзаменационный или зачетный тесты. Тест может состоять из 25 вопросов. На него может отводиться 90 минут и даваться две попытки.

Экзаменационный тест для СБ 11-19

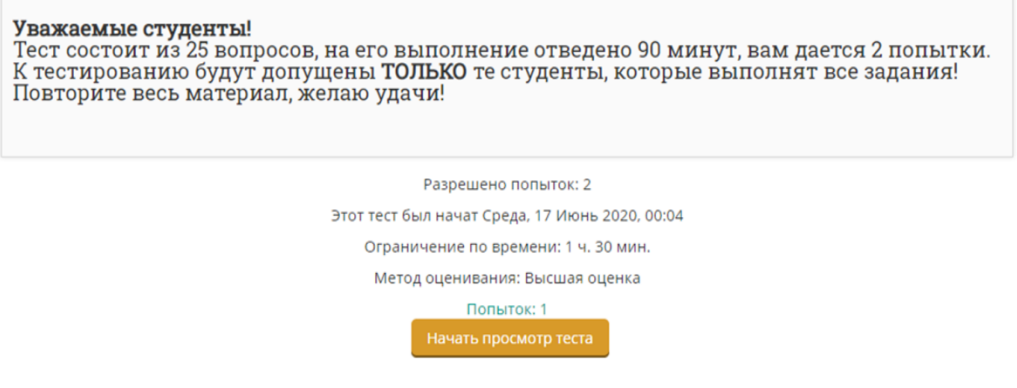

Рисунок 8. http://moodle.aucu.ru/mod/quiz/view.php?id=28661

Сами тесты состоят из вопросов и четырех вариантов ответа. Выбрав из предложенных ответов нужный и нажав на него левой кнопкой мышки, студент переходит к следующему вопросу и так пока не пройдет весь тест.

Длительный опыт работы с данной системой показал, как и преимущества, так и недостатки образовательного портала. К достоинствам мы можем отнести простоту освоения портала и возможность автоматической проверки знаний студентов. К недостаткам портала можно отнести то, что это система управления курсами, а не системой обучения в целом. Например, экзаменационные или зачетные ведомости, формирования списков групп и рейтинга студентов на сегодняшний день лежат за пределами возможности данной платформы.

Таким образом, работа в Moodle позволяет расширить возможности дистанционного обучения и образовательного процесса; позволяет студентам организовывать самостоятельную работу и поддерживать различные формы обучения [9].

Что касается непосредственно форм подачи материала при работе с любой системой дистанционного обучения, то особая роль, на наш взгляд, отводится использованию презентации.

При проведении уроков современный учитель не представляет свою работу без использования презентаций. Они позволяют продемонстрировать на уроке большое количество наглядного материала: рисунки, схемы, таблицы, тексты, видеозаписи, анимации, физические модели.

Современные ИКТ технологии предлагают дополнительные возможности работы с презентациями. Больше не требуется специальное программное обеспечение для создания, редактирования и просмотра презентации. Любое современное устройство компьютер, планшет, смартфон имеющий браузер и доступ в интернет позволяют создавать полноценную презентацию. Презентация создается на специальном сайте (такую возможность дают «облачные» сервисы mail.ru, google.com, microsoft.com и др.). Создания в «облачных» сервисах презентация может быть просмотрена непосредственно на сайте, может быть сохранена на локальном устройстве.

Однако, при создании презентации для дистанционного обучения, необходимо соблюдать ряд правил.

Обучающая презентация отличается оттой, с которой вы используете на занятии. В ходе занятия вы можете комментировать презентацию и она служит вам лишь вспомогательным средством. Но при дистанционном обучении презентация должна полностью заменить преподавателя, у вас уже не будет возможности что-то дополнить. После того, как вы сделаете презентацию по всем описанным ниже пунктам, останется этап теста. Понаблюдайте за учеником в процессе обучения. Каких кнопок навигации ему не хватило? Где нужно добавить справочную информацию и ссылку на документ? В презентации для онлайн-обучения важна интерактивность [10].

В первую очередь очень важно поставить цель.

Постановка единой цели поможет сделать презентацию более полной, целостной. Создавая презентацию, очень важно, чтобы вы сами довольно четко представляли какого результат вы ждете от учащегося. Что должен понять или выполнить, какие правила или материал должен усвоить?

Запишите цель обучения прежде, чем приступите к работе над электронным курсом. Важно, чтобы цели не были сформулированы слишком академично. Необходимо, чтобы обучающийся понимал, что должно происходить в ходе обучения и чего он должен достичь в конце. Вот примерные формулировки:

– достигнуть результата в овладении лексическим материалом по заданной теме,

– научиться понимать текстовый материал по заданной теме,

– разобраться в способах употребления следующих конструкций.

Затем следует определить структуру.

Цель образовательной презентации — то, к чему вы стремитесь, конечный пункт назначения [10]. Структура — способ достижения поставленной цели.

В первую очередь, необходимо определить, какие разделы в ней будут, сколько времени займет изучение каждого раздела, сколько практических или проверочных заданий, и в каком месте они будут располагаться. Далее приступайте к содержанию каждого слайда.

Что делать, если материала слишком много? Сократить или разбить презентацию на отдельные модули или уроки. На сегодняшний день 15 минут внимания — это очень долго. В вашей борьбе за внимание учащегося самое главное – выиграть любой ценой. Поэтому важно преподносить материал дробно, чередуйте задания [10]. Так у обучающегося будет возможность «выдохнуть» перед изучением следующего модуля и отвлечься на другой вид деятельности. В результате он вернется к занятиям с высокой продуктивностью.

Также рекомендуется после каждого модуля добавлять проверочные задания, лучше если это будут диалоговые тренажеры или тестовые вопросы. Задания в самом начале презентации помогут оценить уровень уже имеющихся знаний и выявить проблемы, а задания в конце проверят усвоение материала курса.

Создавать практические блоки можно как в PowerPoint, так и с помощью конструкторов CourseLab, iSpring, Articulate Storyline и т.п. Еще можно создавать вопросы, диалоги или викторины на таких ресурсах, как Quiz Maker, DialogSimulator.Ru, и встраивать их в свою презентацию [10].

Главное — следить, чтобы материал не был перегружен теорией, которую сложно применить на практике.

Рассмотрим возможные варианты работы с лексикой на примере данных слайдов презентации:

В заголовке слайда сформулировано задание, которое необходимо выполнить. В данной разработке рассмотрена лексика по теме «Скелет», преподаваемой на первом курсе медицинского вуза.

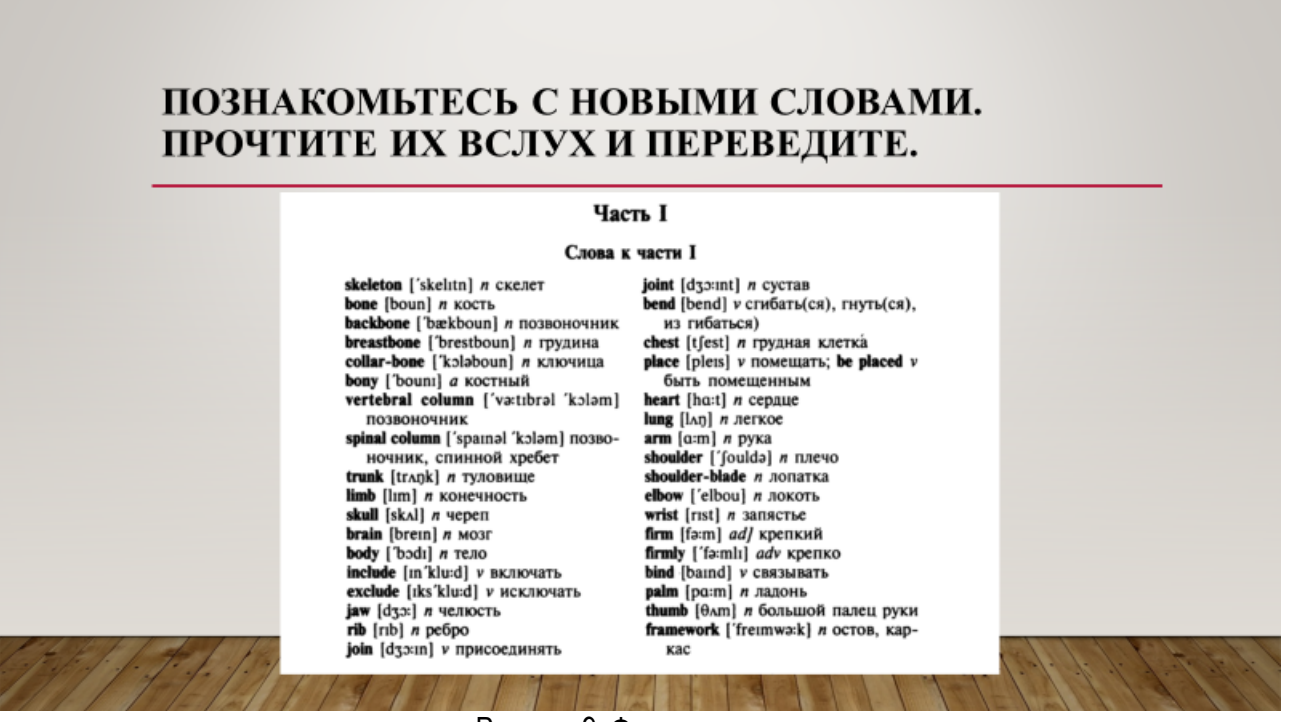

Рисунок 9. Формулировка задания

В следующем слайде можно разместить аудиоматериал. Здесь также представлено задание, которое необходимо выполнить и пояснения, зачем это делать все-таки необходимо. Для предоставления аудиоматериала использовались данные видеохостинга YouTube. https://www.youtube.com/watch?v=DmzgCivr4Vg&t=55s

# ПРОСЛУШАЙТЕ АУДИОЗАПИСЬ И ЗАПИШИТЕ НОВЫЕ СЛОВА. ЭТО СПОСОБСТВУЕТ ЛУЧШЕМУ ЗАПОМИНАНИЮ.

 $\Box$  =  $\sigma$  =  $\Box$  $\circ$  C  $\odot$   $\blacksquare$  Hase 6. 配合 6 Untitled presentation am.  $\blacktriangleright$  Back 1  $\Box$  $\epsilon$ **Dist** Data Insect

Рисунок 10. Задание в виде аудиозаписи

Затем можно добавить немного практики:

#### ДЛЯ ЗАКРЕПЛЕНИЯ ПОЛУЧЕННЫХ ЗНАНИЙ ВЫПОЛНИТЕ СЛЕДУЮЩИЕ УПРАЖНЕНИЯ.

- Переведите следующие производные слова:
- 1. bone, bony, backbone, breastbone; 2. to divide into, division, to subdivide, subdivision, divisible; 3. to include, to exclude, to conclude, included, exclusively, conclusion; 4. a joint, to join, joined, jointly; 5. to place, to replace, replacement, to be placed; 6. frame, framework, frameless; 7. firm, firmly, to reaffirm.
- Прочитайте и переведите следующие слова и словосочетания

a) jaw [dʒɔ:], heart [hɑ:t], wrist [rɪst], thumb [ $\theta$ Am], thus [ $\delta$ As], finger ['finga], skeleton ['skelitn]; b) vertebral column ['vattbral 'kolam], vertebrate animal ['vattbrit 'æniməl]. it is so im/portant|, as it is  $\lambda$  called|, at the 'upper 'end, there is a'nother 'box of */* bones, between the 'shoulder and the */* elbow, there are 'eight 'small \bones

Упражнение 9. Отработайте чтение следующих предложений:

The 'most im'portant 'part of the  $\lambda$ 'skeleton | is the  $\lambda$ backbone. At the 'upper 'end of the /backbone | there is the \skull.

Рисунок 11. Контрольные задания

И для контрольного задания можно использовать кроссворд.

В iSpring можно создавать блоки тестовых вопросов и проверочные задания.

При создании любой презентации старайтесь использовать сторителлинг. Красиво, действенно, увлекательно, но надо понимать, не каждая рассказанная или прочитанная история – сторителлинг.

История должна соотноситься с реальностью, с жизненным опытом. Хорошая история воздействует и на эмоции, и на разум. Она должна содержать понятную идею, ради которой она и рассказывается.

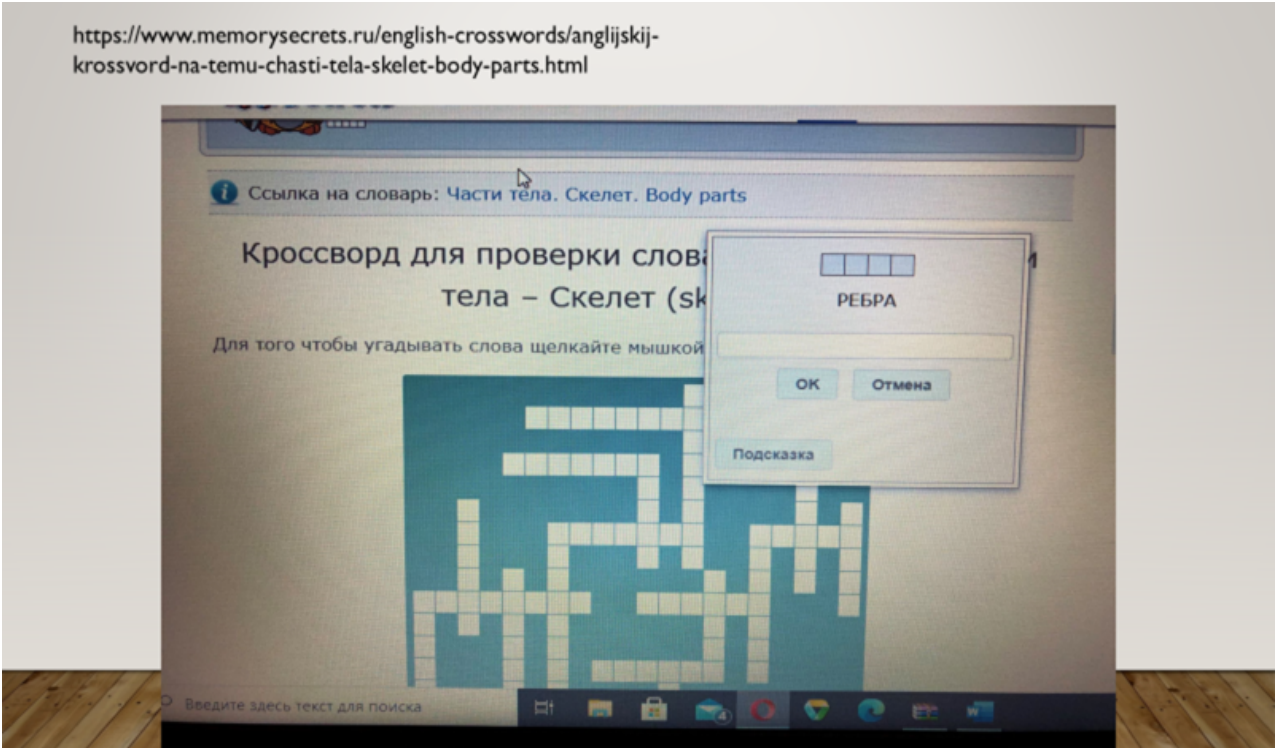

Рисунок 12. Задание в виде кроссворда

Никто не будет читать простыню текста. Информацию, историю преподносят изысканно. Лучше, например, представить идею интерактивно.

История должна быть услышана или увидена. При публикации разместите материал на сайте, добавьте ссылку в соцсетях, тогда сторителлинг сработает на широкую аудиторию [10].

Сегодня вы, наверно, уже обратили внимание, что многие современные учебники снабжены различными персонажами, и по ходу прохождения различных этапов обучения вы знакомитесь с этими персонажами и принимаете участие в их жизни. Но когда вы создаете презентацию, приуроченную к какой-то одной теме, это сделать очень сложно. Что же можно сделать в рамках одой презентации. Вы можете изложить какие-то интересные факты, связанные с данной темой. Это отвлечет от рутинных заданий, и вы сможете сообщить некую полезную информацию, связанную с данной темой и тем самым расширить кругозор обучаемого.

В рамках разрабатываемой темы «Скелет» можно представить следующий материал.

Данный материал можно представить на изучаемом языке и предложить сделать перевод. Либо перевести с русского на иностранный.

Сделайте презентацию общедоступной. Создайте «облачную» презентацию.

Преимущества таких презентаций:

– одновременное редактирование презентации группой людей (нужна ссылка на презентацию в сети интернет и права доступа к ней;

– интеграция презентация на сайт, web-страницу для последующего просмотра любому посетителю данного сайта/страницы;

- доступна с любого устройства, нет привязки с определенному приложению и устройству;
- бесплатность данных сервисов;

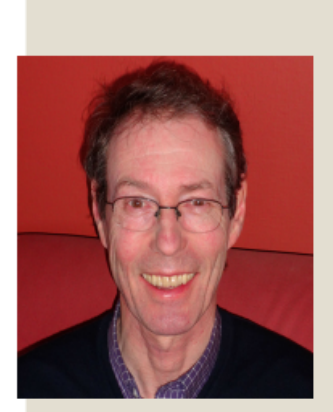

Профессор Хэттон Эссекского университета (Англия) выяснил, что за 100 лет средний рост жителей Британии в среднем увеличился на 10 см. Определить это не составило труда, поскольку сохранились антропометрические данные мужчин, призванных в армию. Если рост среднего британца в 1914 году составлял 168 см, то спустя век он достиг 178 см. В чем же причина таких изменений? Основную роль здесь сыграл фактор повышения качества жизни.

Однако профессор уверен, что скачок роста европейцев вызван не только улучшением питания. Куда большее значение он отводит нормальным условиям проживания и развитием гигиены. Если дети не страдали от инфекций, то, как правило, имели все возможности превзойти своих родителей в плане роста.

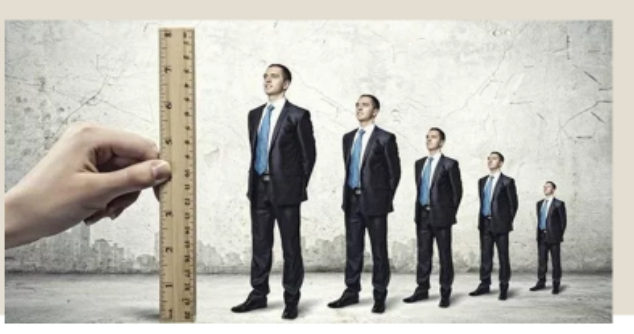

Рисунок 13. Описание сторителлинга

Минусы данного метода:

1) Требуется постоянное подключение к сети интернет;

2) Зависимость от аккаунта, нужна регистрация в сервисе.

Рассмотрим пример создания и интеграции презентации по астрономии, созданной в сервисе google документы.

1. Авторизуемся на сайте Google, или создаем учетную запись, если таковой нет. В правом верхнем углу выбираем пункт «приложения Google» и переходим к Диску.

2. Выбираем в левом верхнем углу, из контекстного меню, пункт Google презентация.

3. Создаем презентацию

4. Созданную презентацию мы можем опубликовать в интернете (на сайте СДО «Виртуальный класс») или поделиться ссылкой для совместного редактирования. Выбираем пункт «опубликовать в интернете»

5. В появившимся окне копируем HTML код содержащий адрес презентации для интеграции ее на web-страницу. Обратите внимание, что у нас есть возможность выбора размера окна, оно влияет на границы окна презентации на вашем сайте.

- 6. Полученную ссылку можно встроить в любой сайт, например в систему moodle.
- 7. Вставляем скопированный html-код в появившееся окно и нажимаем обновить.

8. Сохранив страницу, мы получаем презентацию как часть учебной web-страницы [10].

#### **Заключение**

Сервис позволяет редактировать презентацию в любое время, внесенные изменения автоматически обновляются в нашей презентации на сайте. Подобным образом можно любом сайте размещать не только презентацию, но и многие другие сервисы. Например, видео ролики с сайта youtube.com, ссылки на музыку из сервиса «Яндекс-музыка» и множество других. Работа с презентацией созданных в облачных сервисах возможна и на самом сайте. Нужно только поделится с учащимися ссылкой на сделанную нами презентацию.

## **Список литературы**

1. Андреев А.А. Интернет в системе непрерывного образования // Высшее образование в России. 2005. №7. С. 91-94.

2. Гозман Л.Я. Шестопал Е.Б. Дистанционное обучение на пороге XXI века. Ростов - на - Дону: «Мысль», 1999. 368 с.

3. Лугин В.Г. Формы и методы дистанционного обучения. http://repetitmaster.ru/forms-andmethods-remote-education.html

4. Андреев А.А. Роль и проблемы преподавателя в среде e-Learning // Высшее образование в России. 2010. № 8–9. С. 41–45.

5. Филатов О.K. Информатизация современных технологий обучения в высшей школе. Ростов, 1997. https://search.rsl.ru/ru/record/01000612555

6. Содикова Ф. С. Обучение с Moodle в высшем образовании // Молодой ученый. 2019. № 19 (257). С. 19-22.

7. Андреев А.В., Андреева С.В., Доценко И.Б. Практика электронного обучения с использованием Moodle. Таганрог: Изд-во ТТИ ЮФУ, 2008. 146с.

8. Овсянников В.И. Дистанционное образование в России: постановка проблемы и опыт организации. М.: РИЦ «Альфа»; МГОПУ им. Шолохова, 2001. ttps://researchjournal.org/pedagogy/primenenie-distancionnogo-obucheniya-v-sovremennom-vuze-iz-opyta-raboty/

9. Пеккер П.Л. Дистанционное обучение: опыт московских вузов // Человек и образование. 2015. №2 (43). С. 66-71.

10. Романов Е.В., Романова, Е.В. Реализация дистанционных технологий обучения как условие инновационного развития высшего образования в России // Международный электронный журнал «Образовательные технологии и общество (Educational Technology & Society)». 2014. Том 17. №3. C. 448-458.

# **Forms of submission of materials in the organization of distance learning**

#### **Olga V. Konnova**

Candidate of Philology, Associate Professor, Associate Professor of the Department of foreign languages Astrakhan State Medical University Astrakhan, Russia vip.konnova@bk.ru 0000-0002-3456-6278

#### **Julia V. Minaeva**

Senior Lecturer of the Department of foreign languages Astrakhan State Medical University Astrakhan, Russia jw-julia@yandex.ru 00000-0002-3780-8383

#### **Inga V. Romanova**

Senior Lecturer of the Department of foreign languages Federal State Budgetary Educational Institution of Higher Education " Astrakhan State Medical University Astrakhan, Russia romanovainga1989@gmail.com 00000-0003-0602-3812

Received 12.02.2021 Accepted 15.02.2021 Published 22.04.2021

10.25726/q2175-6862-6190-x

## **Abstract**

In the modern world, it is impossible not to notice the rapid development of information technologies, the Internet, and online space. These technologies are suitable for asynchronous learning-learning in off-line mode. Today, there are many educational platforms and systems. The paper presents the experience of using the Moodle platform for distance learning for all categories of students in order to optimize and monitor their extracurricular work. Asynchronous learning is a form of distance learning that is carried out with a time delay, the teacher and the student do not contact directly. The student is trained without reference to a specific time and anywhere in the world. The only limit may be the deadline for completing the task. The introduction of such educational technology shows the possibility and feasibility of practical application of distance learning methods for independent training of students. This article also discusses the issue of creating and using a presentation when organizing classes in remote mode. The standard presentation is used as a supplement to the teacher's presentation. In the remote mode, it should replace the teacher, so when developing it, it is necessary to take into account a number of requirements. We are trying to offer an optimal presentation option with possible examples of slides that show examples of tasks

# **Keywords**

distance education, extracurricular work, Moodle educational platform, asynchronous learning, on-line platform, web lesson, presentation, storytelling.

# **References**

1. Andreev A.A. Internet v sisteme nepreryvnogo obrazovanija // Vysshee obrazovanie v Rossii. 2005. №7. S. 91-94.

2. Gozman L.Ja. Shestopal E.B. Distancionnoe obuchenie na poroge XXI veka. Rostov - na - Donu: «Mysl'», 1999. 368 s.

3. Lugin V.G. Formy i metody distancionnogo obuchenija. http://repetitmaster.ru/forms-andmethods-remote-education.html

4. Andreev A.A. Rol' i problemy prepodavatelja v srede e-Learning // Vysshee obrazovanie v Rossii. 2010. № 8–9. S. 41–45.

5. Filatov O.K. Informatizacija sovremennyh tehnologij obuchenija v vysshej shkole. Rostov, 1997. https://search.rsl.ru/ru/record/01000612555

6. Sodikova F. S. Obuchenie s Moodle v vysshem obrazovanii // Molodoj uchenyj. 2019. № 19 (257). S. 19-22.

7. Andreev A.V., Andreeva S.V., Docenko I.B. Praktika jelektronnogo obuchenija s ispol'zovaniem Moodle. Taganrog: Izd-vo TTI JuFU, 2008. 146s.

8. Ovsjannikov V.I. Distancionnoe obrazovanie v Rossii: postanovka problemy i opyt organizacii. M.: RIC «Al'fa»; MGOPU im. Sholohova, 2001. ttps://research-journal.org/pedagogy/primeneniedistancionnogo-obucheniya-v-sovremennom-vuze-iz-opyta-raboty/

9. Pekker P.L. Distancionnoe obuchenie: opyt moskovskih vuzov // Chelovek i obrazovanie. 2015. №2 (43). S. 66-71.

10. Romanov E.V., Romanova, E.V. Realizacija distancionnyh tehnologij obuchenija kak uslovie innovacionnogo razvitija vysshego obrazovanija v Rossii // Mezhdunarodnyj jelektronnyj zhurnal «Obrazovatel'nye tehnologii i obshhestvo (Educational Technology & Society)». 2014. Tom 17. №3. C. 448-458.